# **GumNotes Скачать [Win/Mac] [2022-Latest]**

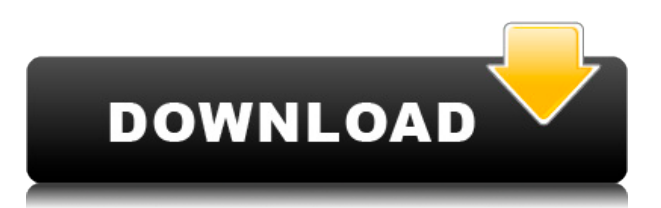

## **GumNotes Crack + Full Product Key [April-2022]**

---------------- GumNotes Download With Full Crack — это простое приложение, похожее на блокнот. Ваши заметки можно перетаскивать между задачами в списке для легкого и быстрого доступа. Заметки к задачам можно свернуть для экономии места. Формат и содержание заметок о задачах хранятся в виде файла .gumnote, и им можно делиться через Интернет с расширением .gumnote. GumNotes Crack Keygen позволяет делиться заметками о задачах с друзьями и коллегами через Интернет. Получите GumNotes Product Key и попробуйте сами! МОНТАЖ: -------------- 1. Щелкните значок GumNotes Activation Code. 2. Убедитесь, что вы устанавливаете GumNotes Product Key, а не обновление. 3. Нажмите «Установить». 4. После успешной установки значок GumNotes обновляется, отражая, что GumNotes установлены. 5. Откройте GumNotes и наслаждайтесь. Как использовать GumNotes? ---------------- ------- 1. Щелкните значок GumNotes, чтобы открыть его. 2. Найдите позицию для вашего списка задач. Списки задач могут быть любыми из следующих: - GumNotes: Задания - Календари: Задачи - Адресная книга: задачи - Почта: Задачи - Примечания: Задачи 3. Дважды щелкните место, куда вы хотите добавить список задач. 4. Вы заметите, что ваш список открыт. 5. Нажмите «Новый», чтобы начать новую задачу. 6. Назовите задачу и перетащите заметки в нее. Ваши заметки о задачах будут перечислены как задача в вашем списке. Теперь вы можете закрыть заметку о задаче окно редактора. 7. Нажмите на задачу, которую хотите отметить как выполненную. 8. Нажмите на заметку о задаче в списке задач, которую вы хотите отметить как выполненную. 9. Красный кружок помечает задачу как выполненную, а зеленый кружок помечает задачу. как активный. 10. Если у вас есть значок в примечании к заданию, вы получите этот значок. 11. Нажмите на красный крестик, чтобы удалить задачу из списка. 12. Щелкните значок GumNotes, чтобы вернуться в GumNotes. Почему значок GumNotes остается красным даже после того, как я нажимаю на список, чтобы отметить его

#### **GumNotes Crack+ Keygen Free**

Обзор Редакторы учетные записи Управление заметками Добавление примечаний Автосинхронизация Зомби Добавление материала Цвета Друзья Заметки Беседа Разговоры А: Вот мой рецепт создания онлайн-приложения: Создайте веб-сайт, работающий на PHP, и вы сможете легко развернуть его на сервере. Для этого вы можете использовать стек LAMP (Linux, Apache, MySQL, PHP). PHP бесплатен, и вы можете использовать стек LAMP в любой операционной системе. Этот сайт будет позади Apache по двум причинам: 1. его легко настроить, и 2. мне нравится иметь

возможность помещать свои компьютеры в другую подсеть, чем мои клиенты. Предоставьте своим пользователям удобный пользовательский интерфейс (вход в систему, регистрация и т. д.). Сделайте ваше приложение безопасным, чтобы они могли получить доступ только к той информации, которую вы хотите им показать. Вы можете использовать множество методов для защиты вашего приложения, включая OAuth. Дайте вашим пользователям хороший способ отслеживать, что они сделали. Это также даст им хороший способ просмотреть свою историю. После того, как вы все это сделали, ваше приложение готово к работе в сети! Добелла зебра Dobella zebra, черная зебра или меньшая серая сланцевая бабочка, относится к семейству Lycaenidae. Встречается от Гамбии до Эфиопии. Его среда обитания состоит из открытых, слегка лесистых районов и горных лесов, включая горные и акациевые саванны. Личинки питаются цветками Welwitschia mirabilis. Подвиды Dobella zebra zebra (Восточная Африка) Dobella zebra sjostedti (Neave, 1914) (Западная Африка) использованная литература Категория: Бабочки, описанные в 1871 г. Категория:Портиины Категория: Таксоны, названные Уильямом Чепменом Хьюитсоном. Q: Scrapy: как дождаться более одного xpath Я пытаюсь очистить следующие значения из таблицы: 1eaed4ebc0

#### **GumNotes Crack Activation Code**

∏ Бесплатное ПО ∏ Открытый исходный код ∏ Простота в использовании П Поддержка многих шрифтов и языков. П Поддержка многооконного режима. П Поддержка интерфейса с вкладками. П Поддержка высокой производительности. П Google API. 

## **What's New in the GumNotes?**

Самое мощное универсальное средство управления задачами, планирования и доступно решение для календаря. Вот 5 вещей, которые вам понравятся в отмеченных наградами функциях GumNotes. Функции: \* Управление задачами: планируйте, планируйте и организуйте свою жизнь с помощью простого менеджера списков дел. Составьте список встреч, установите напоминания, расставьте приоритеты задач, отслеживайте время и управляйте задачами по проектам или задачам. \* Заметки: организуйте свои мысли и идеи в заметки. Создавайте и прикрепляйте цифровые файлы и легко делитесь ими с друзьями. \* Календари: быстро добавляйте и синхронизируйте свои календари. Создавайте несколько календарей и выходите за рамки стандартного Календаря Google. \* Задачи и локации: назначайте задачи людям или локациям. Детали имеют значение, поэтому вы можете делать заметки или просматривать карты для каждой задачи. \* Задачи и заметки: добавляйте заметки к своим задачам и используйте текст, изображения, аудио или видео, чтобы зафиксировать свои мысли и идеи. \* Заметки о делах: добавляйте свои мысли в быстрые заметки, которые можно легко редактировать, и мгновенно делитесь ими с друзьями. \* Расширенные ссылки и вложения: создавайте веб-ссылки, чтобы легко обмениваться веб-сайтами, адресами электронной почты или телефонными номерами. Импортируйте несколько вложений или создайте несколько источников. \* Поделиться: Делитесь своими заметками с другими по электронной почте или через Интернет. Импорт и экспорт задач с BaseCamp Экспорт задач в MS Outlook, MS Excel, MS Word, или MS PowerPoint Прикрепляйте изображения, аудио и видео к задачам и заметкам Добавляйте задачи с вашего iPhone Создание или экспорт календарей \* Управление задачами: организуйте задачи с помощью простого менеджера списков дел. Создавайте и управляйте задачами по проектам и задачам, а также легко добавляйте заметки к каждой задаче. \* Заметки: легко организуйте свои мысли и идеи в заметки. Создавайте и прикрепляйте цифровые файлы и легко делитесь ими с друзьями. \* Календари: быстро добавляйте и синхронизируйте свои календари. Создавайте несколько календарей и выходите за рамки

стандартного Календаря Google. \* Задачи и локации: назначайте задачи людям или локациям.Детали имеют значение, поэтому вы можете делать заметки или просматривать карты для каждой задачи. \* Задачи и заметки: добавляйте заметки к своим задачам и используйте текст, изображения, аудио или видео, чтобы зафиксировать свои мысли и идеи. \* Заметки о делах: добавляйте свои мысли в быстрые заметки, которые можно легко редактировать, и мгновенно делитесь ими с друзьями. \* Расширенные ссылки и вложения: создавайте веб-ссылки, чтобы легко обмениваться веб-сайтами, адресами электронной почты

# **System Requirements For GumNotes:**

Windows XP/Виста/7/8/8.1/10 512 МБ ОЗУ (рекомендуется 1 ГБ) 500 МБ свободного места на жестком диске DX9-совместимая видеокарта 19-дюймовый монитор или аналогичный Видеокарта, совместимая с DirectX 9.0c Если у вас возникнут какие-либо проблемы, сообщите об этом на наших форумах. Гвендолин и Жак - Плохая поездка Я прочитал ряд автобиографий и автобиографий о жизни известных людей, и я подумал, что начну писать

Related links: